# 拓展资源 10.3 实 验 指 导

# 3.10.3.1 彩色图像颜色值的 3 个中心矩计算

### 1. 实验内容

选择一幅彩色 RGB 图像, 分别计算它的 3 个分量的 3 个中心矩。

### 2. 实验原理

假如彩色图像第 *i* 个颜色分量的第 *j* 个像素的值为  $p_{ij}$ , 图像的像素点的个数为 N, 则它 的第 *i* 个颜色分量的 3 个中心矩分别为

\n
$$
e_i = \frac{1}{N} \sum_{j=1}^{N} p_{ij}
$$
\n

\n\n
$$
\overrightarrow{F} = \left( \frac{1}{N} \sum_{j=1}^{N} \left( p_{ij} - e_i \right)^2 \right)^{\frac{1}{2}}
$$
\n

\n\n
$$
\overrightarrow{F} = \left( \frac{1}{N} \sum_{j=1}^{N} \left( p_{ij} - e_i \right)^3 \right)^{\frac{1}{3}}
$$
\n

\n\n
$$
S_i = \left( \frac{1}{N} \sum_{j=1}^{N} \left( p_{ij} - e_i \right)^3 \right)^{\frac{1}{3}}
$$
\n

### 3. 实验方法及程序

对如图 10.2 所示的彩色 RGB 图像, 按照如下步骤计算它的 3 个分量的 3 个中心矩。

(1)得到彩色图像的 *R*、*G*、*B* 分量。

(2)分别计算各个分量的 3 个中心矩。

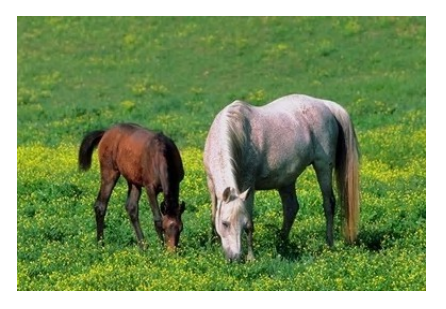

图 10.2 彩色 RGB 图像

其参考程序设计如下。

rgb=imread('i\_horse743.jpg'); rgb1=double(rgb);  $r = rgb1(:,:,1);$  $g = rgb1(:,:,2);$  $b = rgb1(:,:,3);$ 

```
[m,n]=size(r);er=mean(mean(r(:)))dr1=0.0;sr1=0.0;for i=1:m 
        for j=1:n 
          dr1=dr1+(r(i,j)-er)^2;sr1=sr1+(r(i,j)-er)^3; end 
end 
dr = sqrt(dr1/(m*n))sr=(sr1/(m*n))^0.3333eg = mean(mean(g(:)))dg1=0.0;sg1=0.0;for i=1:m 
        for j=1:n 
          dg1 = dg1 + (g(i,j) - eg)^2;sg1=sg1+(g(i,j)-eg)^3; end 
end 
dg=sqrt(dg1/(m*n)) 
sg=(sg1/(m*n))^0.3333 
eb = mean(mean(b(:)))db1=0.0; sb1=0.0;for i=1:m 
        for j=1:n 
          db1=db1+(b(i,j)-eb)^2;sb1=sb1+(b(i,j)-eb)^3; end 
end 
db = sqrt(dbl/(m*n))sb=(sb1/(m*n))^0.3333 
4.实验结果
R 分量的 3 个中心矩分别为 97.6763, 42.8073, 37.3360。
G 分量的 3 个中心矩分别为 126.5447,41.3254,17.4322+30.1861i。
```

```
B 分量的 3 个中心矩分别为 64.9757, 39.6743, 47.3436。
```
### 5. 思考题

(1)对参考程序给出功能注释。

(2)将图像转换到 HSI 空间,计算它的 *H* 分量的 3 个中心矩。

# 10.3.2 纹理的统计特征计算

### 1. 实验内容

选择两幅不同类型的纹理图像,分别计算它们纹理的统计度量特征。

#### 2. 实验原理

统计法描述图像的纹理特征是最常用的方法,如用基于灰度共生矩阵、统计矩等的特性 进行描述。这里采用基于灰度统计矩的特性方法。

设图像可能的灰度级数为 *L*,其灰度直方图为 *h*(*i*),*i*=0,1,…, *L*1,灰度均值为 *m*,则 其 *n* 阶中心统计矩为

$$
u_n = \sum_{i=0}^{L-1} (i-m)^n h(i) \quad n=2, 3, \cdots
$$

式中, *u*<sub>2</sub> 也称方差, 是对灰度对比度的度量, 可以描述直方图的相对平滑程度; u<sub>3</sub> 表示了直 方图的偏斜度;*u*<sup>4</sup> 描述了直方图的相对平坦性。常见的纹理统计度量如下。

(1) 均值:  $m = \sum_{i=1}^{L-1}$  $\mathbf{0}$ L<sup>-1</sup><br> $\sum$ ih(i) *i*  $m = \sum_{i=1}^{L-1} i h(i)$  $=\sum_{i=0}i h(i)$  . (2)标准偏差: <sup>2</sup> *u* 。

(2) 森推備差: 
$$
\sigma = \sqrt{u_2}
$$

(3) 平滑度:  $R=1-1/(1+u_2)$ 。

$$
(4) \equiv \mathfrak{M} \mathfrak{H}: u_3/L^2.
$$

(5) 
$$
-\frac{1}{2} \underset{i=0}{\text{#}} t
$$
:  $U = \sum_{i=0}^{L-1} h^2(i)$ .  
(6)  $\frac{1}{2} \underset{i=0}{\text{#}} t = \sum_{i=0}^{L-1} h(i) \log h(i)$ .

$$
\sum_{i=0}^{N} P(x) \log P
$$

3. 实验方法及程序

对如图 10.3 所示的两幅纹理图像,按照如下步骤分别计算它们纹理的统计度量特征。

- (1) 由图像灰度值计算得到灰度直方图和统计矩。
- (2)由统计矩计算得到纹理的统计度量。

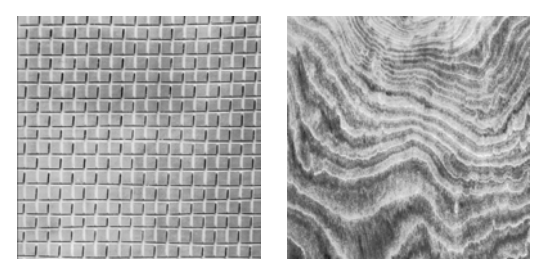

图 10.3 两幅纹理图像

其参考程序设计如下。

I1=imread('i\_texture1.bmp'); I2=imread('i\_texture2.bmp'); h=imhist(I1);

```
h=h/\text{sum}(h);
L = length(h);L=L-1;h=h( : );
i=0:L;i=i./L;
m=i*h;i=i-m;nu=zeros(1,3); 
nu(1)=m;for j=2:3nu(j)=(i.^{i})*h;end 
ul=nu(1)*L;u2=nu(2)*L^2;u3=nu(3)*L^3;f1=u1f2 = u2.^0.5
f3=1-1/(1+u2)f4=u3/(L^2)f5=sum(h.^2)f6 = -sum(h.*log2(h+eps))
```
4. 实验结果与分析

实验结果如下。

第一幅纹理图像的 6 个特征分别为 165.4306, 42.9523, 0.9995, -1.6568, 0.0354, 5.2682。 第二幅纹理图像的 6 个特征分别为: 155.6999, 40.8290, 0.9994, -0.2558, 0.0432, 4.7520。

从实验结果可以看出: 两幅图像的 3 阶矩分别为-1.6568、-0.2558, 第 2 幅图像的 3 阶 矩比第 1 幅大得多,与第 2 幅图像偏斜程度较大相吻合。两幅图像的熵分别为 5.2682、4.7520, 第 1 幅图像的熵较大,这与第 1 幅图像灰度分布有规律、熵比较大相吻合。

### 5. 思考题

(1)对参考程序给出功能注释。

(2)进一步分析实验结果。

## 10.3.3 图像边界的傅里叶描述子

1. 实验内容

对一幅灰度图像,得到它的边界图并计算边界的傅里叶描述子。

2. 实验原理

傅里叶描述子是描述闭合边界的一种方法,它是通过一系列傅里叶系数来表示闭合曲线 的形状特征的,仅适用于单封闭曲线,而不能描述复合封闭曲线。采用傅里叶描述的优点是 将二维的问题简化为一维的问题。

设有一个 *xy* 平面内的 *K* 点数字边界。以任意点(*x*0,*y*0)为起点,坐标对(*x*0,*y*0),(*x*1, *y*1),(*x*2,*y*2),…,(*xK*1,*yK*1)为逆时针方向沿着边界遇到的点。这些坐标可以用下列形式 表示:*x*(*k*)=*xk*和 *y*(*k*)=*yk*。用这个定义,边界可以表示成坐标的序列 *s*(*k*)=[*x*(*k*),*y*(*k*)],*k*=0, 1, 2,…, *K*1。再有,每对坐标对可以看成一个复数:

$$
s(k)=x(k)+jy(k)
$$

式中, k=0, 1, 2,…, K-1, 即对于复数序列, x 轴作为实轴, y 作为虚轴。尽管对序列进行了重 新解释,但边界本身的性质并未改变。

对离散 *s*(*k*)的傅里叶变换(DFI)为

$$
a(u) = \frac{1}{K} \sum_{k=0}^{K-1} s(k) e^{-j2\pi u k/K} \qquad u=0, 1, 2, \cdots, K-1
$$

复系数 *a*(*u*)称为边界的傅里叶描述子。

#### 3. 实验方法及程序

对一幅灰度图像,按照如下步骤得到边界图并计算其傅里叶描述子。

(1)得到图像的边界图并由此得到其 8 邻接边界点的坐标。

(2)得到边界点坐标的傅里叶描述子。

其参考程序设计如下。

```
A=imread('i_circle.bmp'); 
A = im2bw(A);L=bwlabel(A,8);per=bwperim(L); 
L2=bwlabel(per,8); 
[r,c]=find(L2==1);rr=zeros(length(r),1); 
cc=zeros(length(c),1); 
rr(1)=r(1);cc(1)=c(1);r(1)=0; c(1)=0;
dir=0; 
B = zeros(length(r), 2);for i=1:1:length(r)[r1, c1] = find((r == rr(j) + 1) & (c == cc(j)));
       [r2,c2]=find((r=rr(j)+1)&(c=-cc(j)-1));[r3,c3]=find((r=rr(j))\&(c=-cc(j)-1));[r4,c4]=find((r=rr(j)-1) & (c==cc(j)-1));[r5,c5]=find((r=rr(j)-1) & (c==cc(j)));
       [r6, c6] = find((r=rr(j)-1) & (c==cc(j)+1));[r7, c7] = find((r == rr(j))&(c == cc(j)+1));
```

```
[r8,c8]=find((r=rr(j)+1)&(c=-cc(j)+1));x=0; y=0; if ~isempty(r1) 
            x=r1; y=c1; \text{dir=1}; elseif ~isempty(r8) 
            x= r8; y=c8; \text{dir}=8; elseif ~isempty(r7) 
           x = r7; y = c7; \text{dir}=7; elseif ~isempty(r6) 
            x=r6; y=c6; \text{dir=6}; elseif ~isempty(r5) 
            x= r5; y=c5; \text{dir=5}; elseif ~isempty(r4) 
            x=r4; y=c4; \text{dir=4}; elseif ~isempty(r3) 
            x = r3; y = c3; \text{dir}=3; elseif ~isempty(r2) 
           x=r2; y=c2; \text{dir=2}; end 
        if x=-0 \&y=-0 break; 
         end 
       rr(j+1)=r(x); cc(j+1)=c(x);r(x)=0; c(x)=0;
end 
rr(j+1)=rr(1);cc(j+1)=cc(1);B=[rr,cc];
[m,n]=size(A)
E=zeros(m,n); 
len=length(r) 
for i=1:len 
        E(rr(i),cc(i))=1;end 
subplot(1,2,1), imshow(A);subplot(1,2,2), imshow(E);
[nr,nc]=size(B)if nc \sim = 2
        error('B must be of size nr-by-2.');
```

```
end 
if nr/2 \sim = \text{round}(nr/2)B(end+1,:)=B(end,:); nr=nr+1; 
end 
x=0:(nr-1);s = ((-1) \cdot x)';
B(:,1)=s.*B(:,1);B(:,2)=s.*B(:,2);B=B(:,1)+i*B(:,2);
fd=fft(B);
```
#### 4.实验结果

实验图像及其边界图如图 10.4 所示。

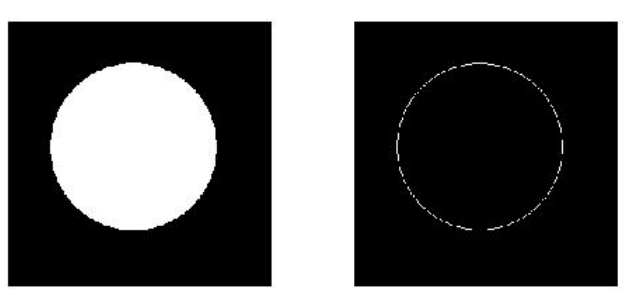

图 10.4 实验图像及其边界图

### 5. 思考题

(1)对参考程序给出功能注释。

(2)该实验可以应用到哪些实际问题中?

# 10.3.4 图像区域基本特征计算

### 1. 实验内容

选择一幅二值图像,分别计算它的周长、面积和重心坐标。

### 2. 实验原理

将图像转换为二值图像之后,区域中所有像素值为 1 的像素点的个数即为面积;所有像 素值为1的像素点的坐标的平均值即为重心点的坐标;提取图像的边界,边界上所有像素值 为 1 的像素点的个数即为区域的周长。

### 3. 实验方法及程序

对如图 10.5 所示的大小为 343×343 像素的二值图像, 按照如下步骤计算区域基本特征。

(1)得到二值图像的边界。

(2)计算图像的区域周长、面积和重心坐标。

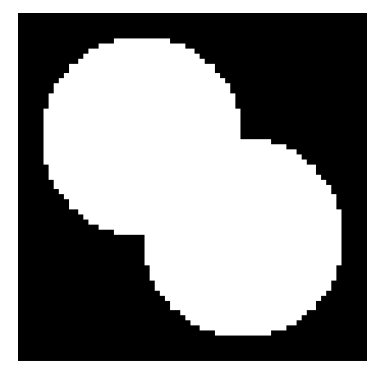

图 10.5 二值图像

```
其参考程序设计如下。
A=imread('i_binarymap.bmp'); 
A1=bwperim(A); 
L=0;[m,n]=size(A1);for i=1:m*n 
       if (A1(i) == 1)L=L+1; end 
end 
L 
[m,n]=size(A);S=0;for i=1:m*n 
       if (A(i) == 1)S=S+1; end 
end 
S 
x=0;y=0;for i=1:m 
       for j=1:n 
         if (A(i, j) == 1)x=i+x;y = j + y; end 
       end 
end
```
X=x/S

Y=y/S

### 4.实验结果与分析

计算的结果如下。

图像区域的基本特征分别为: 周长 2470 m, 面积 62012 m<sup>2</sup>, 重心坐标 (171.5, 171.5)。 由于实验所选图像内容比较对称,所以计算得到的重心坐标正好位于图像的中心位置。

### 5. 思考题

(1)对参考程序给出功能注释。

(2)详细分析实验结果。